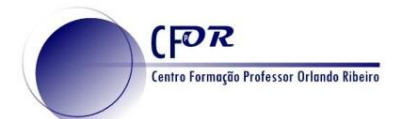

mail e senha.

## **Criar uma conta no Padlet**

O Padlet é uma aplicação web que permite a criação de um mural ou quadro virtual dinâmico e interativo para registar, guardar e partilhar conteúdos multimédia.

Pode ser usado para ensinar conteúdos curriculares específicos, construir murais de avisos, guardar favoritos, gerir e registar resultados de discussões, brainstorming, fazer anotações, planear eventos, fazer listas, assistir a vídeos, recolher feedback de atividades, etc.

- **1.** Aceder a PADLET <https://padlet.com/>
- **2.** Fazer Registo, no caso de ainda não ter conta no Padlet.
- Registre-se para Padlet Email **3.** No caso de ter conta **Faça o Login,** preenchendo os campos de e- $\Box$  Eu sou lindo(a) Temporizador antigo? Faça login
	-

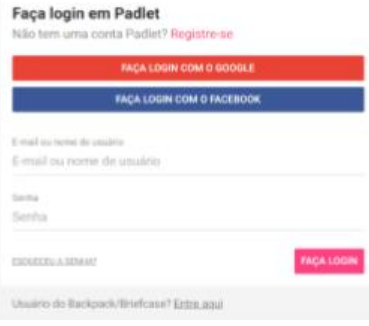

**4.** Abrir-se-á a página do ambiente de trabalho do Padlet. Se nunca utilizou o Padlet antes a zona de visualização dos Padlets deve estar vazia.

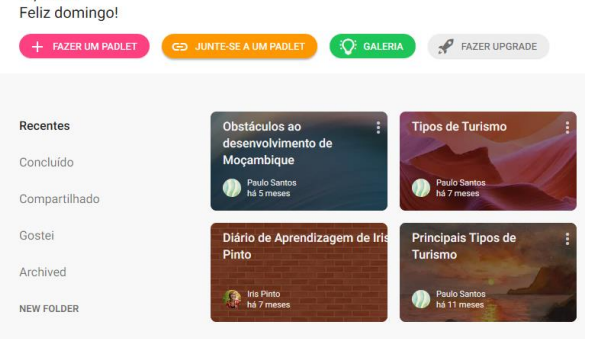

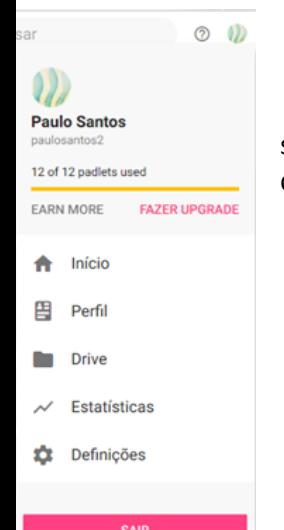

**5.** Vamos começar por atualizar o

seu perfil do Padlet. Clique no botão "Conta" no canto superior direito (abrir-se-á um menu) e depois clique na opção "Perfil".

Hi, Paulo

- **6.** Clique em Perfil e no separador Informações Básicas preencha os campos em branco.
- **7.** No fim não esqueça de atualizar.

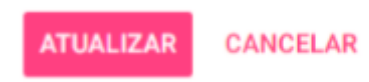